2019 m. lapkritis

# "*artus*® EBV QS-RGQ Kit" vadovas

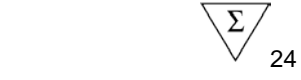

Kiekybinė "in vitro" diagnostika

Skirta naudoti su "QIAsymphony® SP/AS" ir "Rotor-Gene® Q" instrumentais

2 versija

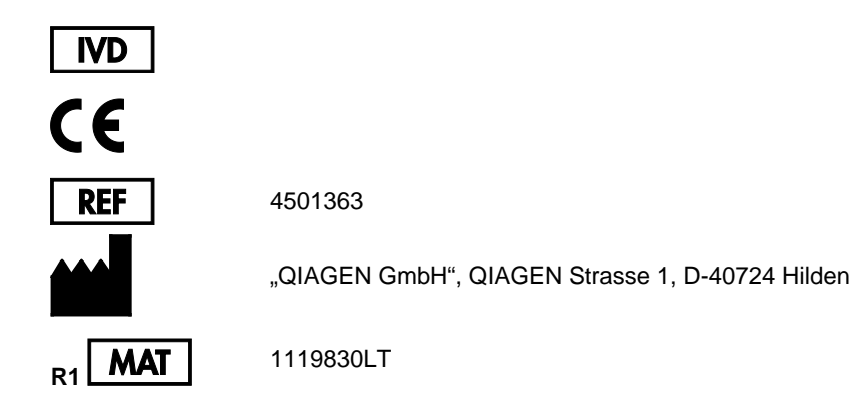

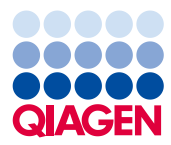

# **Turinys**

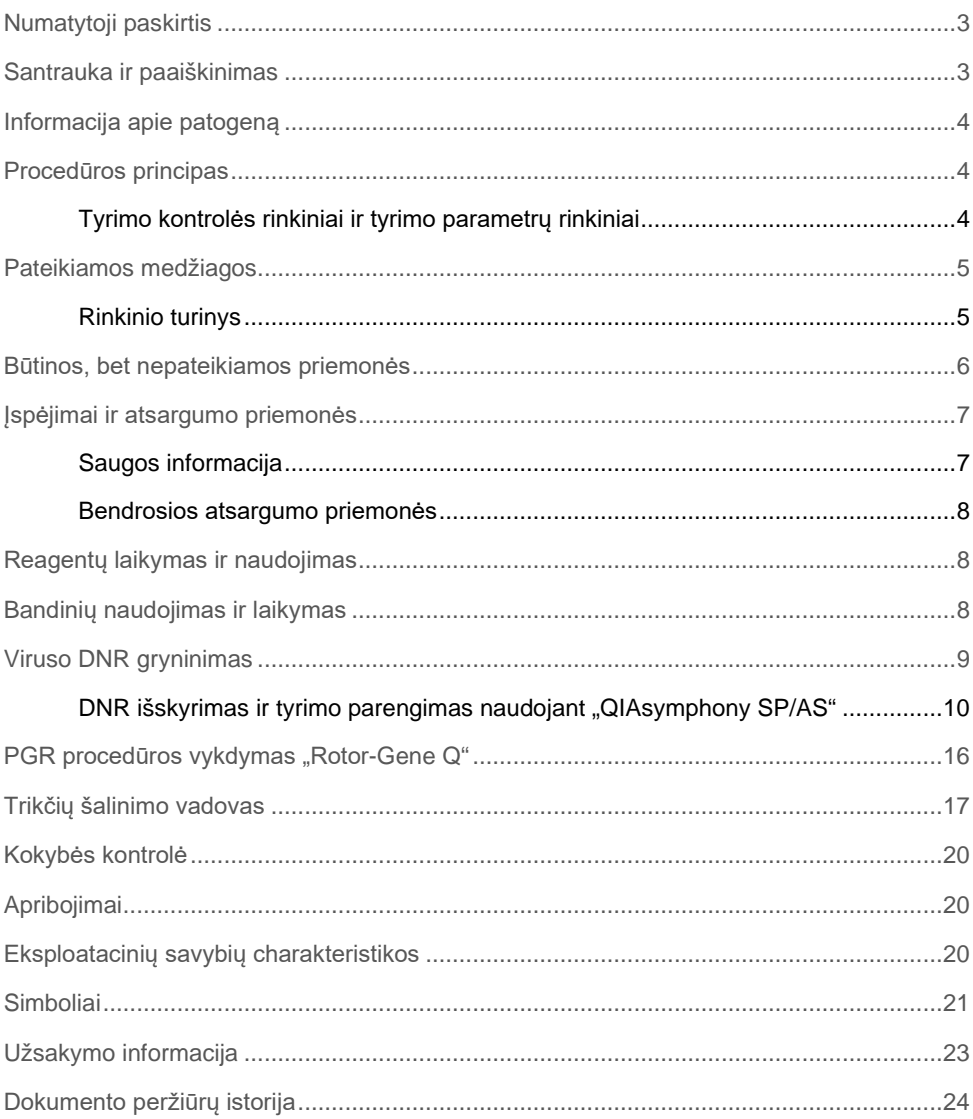

### <span id="page-2-0"></span>Numatytoji paskirtis

"*artus*® EBV QS RGQ Kit" – tai *in vitro* nukleorūgščių amplifikacijos testas, skirtas Epšteino-Baro viruso (EBV) DNR kiekiui žmogaus plazmoje nustatyti. Šiame diagnostinių testų rinkinyje naudojama polimerazinė grandininė reakcija (PGR). Šis rinkinys konfigūruotas naudoti su "QIAsymphony SP/AS" ir "Rotor-Gene Q" instrumentais. Daugiau informacijos apie specifinius žmogaus biologinius mėginius, su kuriais galima patvirtinti rinkinį, žr. taikymo lapuose, pasiekiamuose internete **[https://www.qiagen.com/products/artus-ebv-pcr-kits-ce](https://www.qiagen.com/sg/products/diagnostics-and-clinical-research/transplant/artus-viral-load/artus-ebv-pcr-kits-ce/#orderinginformation)**.

QIAGEN toliau kuria ir tikrina kitas "*artus* QS-RGQ Kits" taikymo galimybes, pvz., naudoti su papildomais mėginių tipais.

Naujausia šio vadovo versija ir susiję taikymo lapai pasiekiami internete

#### **[https://www.qiagen.com/products/artus-ebv-pcr-kits-ce](https://www.qiagen.com/sg/products/diagnostics-and-clinical-research/transplant/artus-viral-load/artus-ebv-pcr-kits-ce/#orderinginformation)**.

"*artus* EBV QS-RGQ Kit" skirtas naudoti kartu atsižvelgiant į klinikinius simptomus ir kitus ligos prognozės laboratorinius žymenis.

QIAGEN nuolat stebi tyrimo efektyvumą ir tikrina naujus skundus, todėl naudotojai privalo užtikrinti, kad dirba naudodami naujausio pataisyto leidimo naudojimo instrukcijas.

**Pastaba**. Prieš vykdydami testą, patikrinkite, ar **[https://www.qiagen.com/products/artus](https://www.qiagen.com/sg/products/diagnostics-and-clinical-research/transplant/artus-viral-load/artus-ebv-pcr-kits-ce/#orderinginformation)[ebv-pcr-kits-ce](https://www.qiagen.com/sg/products/diagnostics-and-clinical-research/transplant/artus-viral-load/artus-ebv-pcr-kits-ce/#orderinginformation)** nėra naujų pataisytų elektroninio ženklinimo leidimų.

Visus rinkinius galima naudoti su atitinkamais instrukcijos elementais, jei vadovo versijos numeris ir kita ženklinimo informacija atitinka rinkinio versijos numerį. Versijos numeris nurodytas ant kiekvieno rinkinio dėžutės etiketės. QIAGEN užtikrina visų tos pačios versijos testo rinkinių partijų suderinamumą.

### <span id="page-2-1"></span>Santrauka ir paaiškinimas

"*artus* EBV QS-RGQ Kit" sudaro paruošta naudoti sistema, skirta EBV DNR aptikti naudojant polimerazine grandinine reakciją (PGR), dirbant su "Rotor-Gene Q" instrumentais, kai mėginių ruošimas ir tyrimo parengimas atliekamas naudojant "QIAsymphony SP/AS" instrumentus.

# <span id="page-3-0"></span>Informacija apie patogeną

Epšteino-Baro virusas (EBV) patenka peroraliniu būdu, dažniausiai per užkrėstas seiles. Bendrai EBV infekcija daugiausia pasireiškia vaikystėje, paprastai be simptomų. Ūmios infekcijos klinikinis požymis yra infekcinė mononukleozė, susijusi su karščiavimu, nuovargiu ir angina, taip pat limfmazgių ir blužnies uždegimu. Kai kuriems pacientams šie simptomai nuolat kartojasi. Kliniškai reikšmingos EBV infekcijos daugiausiai pasireiškia pacientams ir žmonėms su T ląstelės defektais.

### <span id="page-3-1"></span>Procedūros principas

"EBV RG Master" yra reagentų ir fermentų, skirtų EBV genomo 97 bp regiono specifinei amplifikacijai ir tiesioginiam specifinio amplikono aptikimui "Rotor- Gene Q" fluorescenciniame kanale "Cycling Green".

"*artus* EBV QS-RGQ Kit" sudėtyje taip pat yra antra heterologinės amplifikacijos sistema, skirta galimam PGR slopinimui nustatyti. Jis aptinkamas kaip vidinė kontrolinė medžiaga (Internal Control, IC) "Rotor-Gene Q" fluorescenciniame kanale "Cycling Yellow". Analitinės EBV PGR aptikimo riba nesumažėja.

Tiekiamos išorinės teigiamos kontrolinės medžiagos (EBV RG QS 1–4), pagal kurias galima nustatyti viruso DNR kiekį. Daugiau informacijos žr. atitinkamame taikymo lape **[https://www.qiagen.com/products/artus-ebv-pcr-kits-ce](https://www.qiagen.com/sg/products/diagnostics-and-clinical-research/transplant/artus-viral-load/artus-ebv-pcr-kits-ce/#orderinginformation)**.

### <span id="page-3-2"></span>Tyrimo kontrolės rinkiniai ir tyrimo parametrų rinkiniai

Tyrimo kontrolės rinkinys yra protokolo ir papildomų parametrų, pvz., vidinės kontrolinės medžiagos, derinys, skirtas mėginiams gryninti naudojant "QIAsymphony SP". Numatytasis tyrimo kontrolės rinkinys iš anksto įdiegtas kiekviename protokole.

Tyrimo parametrų rinkinys yra tyrimo apibrėžimo ir nurodytų papildomų parametrų, pvz., kartotinių tyrimų skaičiaus ir tyrimo standartų skaičiaus, derinys, skirtas tyrimo parengimui naudojant "QIAsymphony AS".

Atliekant integruotas procedūras su "QIAsymphony SP/AS", tyrimo parametrų rinkinys yra tiesiogiai susietas su tyrimo kontrolės rinkiniu, apibrėžiančiu susijusio mėginio gryninimo procesą.

### <span id="page-4-0"></span>Pateikiamos medžiagos

### <span id="page-4-1"></span>Rinkinio turinys

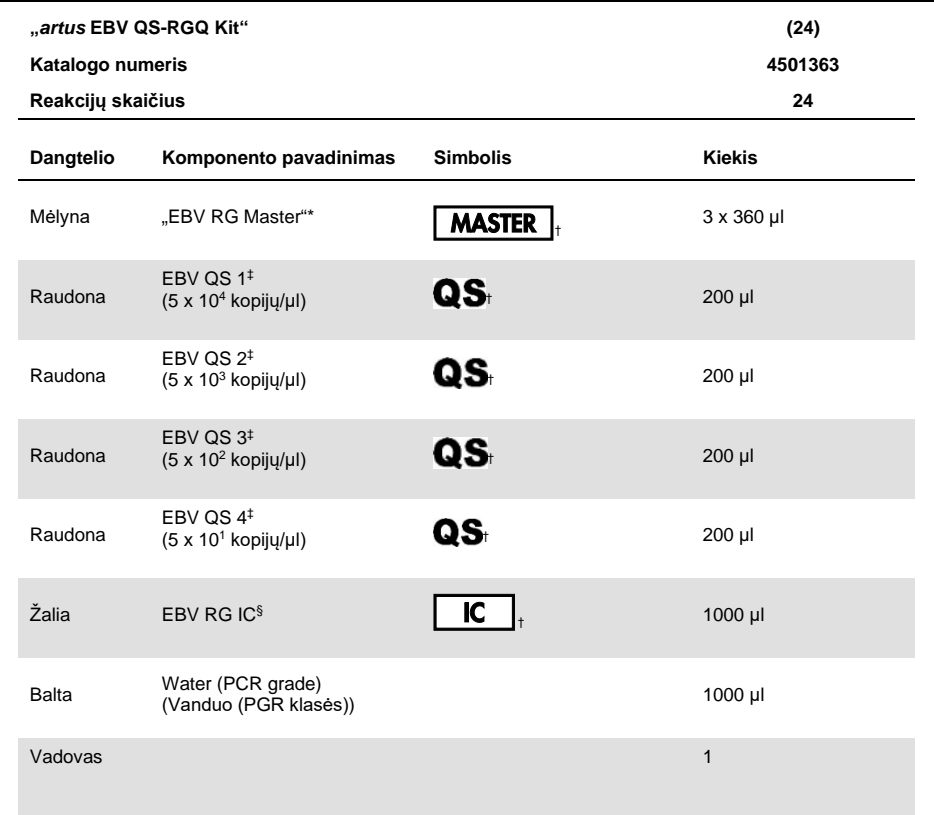

\* Sudėtyje yra 1,2,4-triazole. Žr[. Saugos informacija.](#page-6-1)

† Simbolių sąrašą ir apibrėžimus žr. [21](#page-20-0) psl.

‡ Kiekybinės analizės etaloninis tirpalas.

§ Vidinė kontrolinė medžiaga.

### <span id="page-5-0"></span>Būtinos, bet nepateikiamos priemonės

**Svarbu**: įsitikinkite, kad šioje procedūroje naudojami instrumentai patikrinti ir sukalibruoti pagal gamintojo rekomendacijas.

Bendroji laboratorinė įranga

- Reguliuojamo tūrio pipetės ir sterilūs pipečių antgaliai su filtrais
- Sūkurinė maišyklė
- Vandens vonelė, kurioje galima inkubuoti esant 37 °C
- Stalinė centrifuga su rotoriumi, skirtu 2 ml reakcijų mėgintuvėliams, galinti centrifuguoti 6800 x *g*.

Papildoma mėginių paruošimo įranga ir medžiagos

- "QIAsymphony SP" ("QIAsymphony RGQ" modulis) (kat. nr. 9001297)
- "QIAsymphony AS" ("QIAsymphony RGQ" modulis) (kat. nr. 9001301)
- "QIAsymphony" programinė įranga, 4.0 versija
- "QIAsymphony DSP Virus/Pathogen Kit" (kat nr. 937055)
- …QIAsymphony DSP DNA Mini Kit" (kat. nr. 937236)

Papildoma PGR įranga

- "Rotor-Gene Q MDx 5plex HRM" arba "Rotor-Gene Q 5plex HRM" instrumentas ("QIAsymphony RGQ" modulis)
- "Rotor-Gene Q" programinė įranga, 2.1 arba naujesnė versija

**Pastaba**. Papildoma informacija apie konkrečiam taikymui reikalingas medžiagas pateikta atitinkamame taikymo lape **[https://www.qiagen.com/products/artus-ebv-pcr-kits-ce](https://www.qiagen.com/sg/products/diagnostics-and-clinical-research/transplant/artus-viral-load/artus-ebv-pcr-kits-ce/#orderinginformation)**.

### <span id="page-6-0"></span>Įspėjimai ir atsargumo priemonės

Skirta in vitro diagnostikai.

### <span id="page-6-1"></span>Saugos informacija

Dirbdami su cheminėmis medžiagomis, būtinai dėvėkite tinkamą laboratorinį chalatą, mūvėkite vienkartines pirštines ir užsidėkite apsauginius akinius. Daugiau informacijos rasite atitinkamuose saugos duomenų lapuose (SDL). Jie pateikiami PDF formatu internete [www.qiagen.com/safety](http://www.qiagen.com/safety) – čia galite rasti, peržiūrėti ir išspausdinti kiekvieno "QIAGEN" rinkinio ir jų komponentų SDL.

"QIAsymphony DSP Virus/Pathogen" rinkinių saugos informaciją žr. atitinkamo rinkinio vadove. "QIAsymphony DSP DNA Mini Kit" saugos informaciją žr. atitinkamo rinkinio vadove. Su instrumentų moduliais susijusią saugos informaciją žr. atitinkamo instrumento naudotojo vadove.

Mėginius, skysčius ir tyrimų atliekas išmeskite laikydamiesi nacionalinių ir vietinių saugos ir aplinkosaugos reikalavimų.

#### EBV RG Master

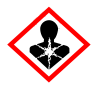

Sudėtyje yra: 1,2,4-triazole. Atsargiai! Įtariama, kad kenkia vaisingumui arba negimusiam kūdikiui. Mūvėti apsaugines pirštines/ dėvėti apsauginius drabužius/ naudoti akių (veido) apsaugos priemones..

#### <span id="page-7-0"></span>Bendrosios atsargumo priemonės

Visada laikykitės toliau pateiktų nurodymų.

- Naudokite sterilius pipečių antgalius su filtrais.
- Rankiniu būdu atlikdami veiksmus, kai tai yra įmanoma, laikykite mėgintuvėlius uždarytus, kad išvengtumėte taršos.
- Prieš pradėdami tyrimą visus komponentus gerai atšildykite kambario temperatūroje  $(15-25 °C)$ .
- Atšildę sumaišykite komponentus (pakartotinai įsiurbdami ir lašindami pipete arba naudodami impulsinę sūkurinę maišyklę) ir trumpai centrifuguokite. Įsitikinkite, kad reagento mėgintuvėliuose nėra putų arba burbuliukų.
- Nemaišykite komponentų iš rinkinių, kurių partijų numeriai yra skirtingi.
- Reikalingi adapteriai turi būti atvėsinti iki 2–8 °C.
- Dirbkite greitai ir prieš įkeldami laikykite PGR reagentus ant ledo arba vėsinimo bloke.
- Iš eilės pereikite nuo vieno darbų sekos veiksmo prie kito. Perkėlimo tarp modulių (iš "QIAsymphony SP" į "QIAsymphony AS" ir "Rotor-Gene Q") laikas neturi viršyti 30 minučių.

### <span id="page-7-1"></span>Reagentų laikymas ir naudojimas

"*artus* EBV QS - RGQ Kit" komponentus reikia laikyti nuo –30 iki –15 °C temperatūroje; jie yra stabilūs iki ant etiketės nurodytos tinkamumo naudoti datos. Nederėtų jų pakartotinai atšildyti ir užšaldyti (> 2 x), nes tai gali sumažinti tyrimo efektyvumą.

## <span id="page-7-2"></span>Bandinių naudojimas ir laikymas

Informacija apie konkretaus taikymo bandinių naudojimą ir laikymą pateikta atitinkamame taikymo lape **[https://www.qiagen.com/products/artus-ebv-pcr-kits-ce](https://www.qiagen.com/sg/products/diagnostics-and-clinical-research/transplant/artus-viral-load/artus-ebv-pcr-kits-ce/#orderinginformation)**.

### <span id="page-8-0"></span>Viruso DNR gryninimas

Patvirtinta, kad "*artus* EBV QS-RGQ Kit" galima naudoti viruso DNR gryninimo iš žmogaus plazmos etape, atliekame "QIAsymphony SP" naudojant "QIAsymphony DSP Virus/Pathogen Kit". Visą informaciją, kaip ruošti reagentų kasetę mėginio gryninimo etapui, atliekamam "QIAsymphony SP", žr. *"QIAsymphony DSP Virus/Pathogen" vadove* ("QIAsymphony DSP Virus/Pathogen Handbook").

Patvirtinta, kad *"artus* EBV QS-RGQ Kit" galima naudoti viruso DNR gryninimo iš žmogaus viso kraujo etape, atliekame "QIAsymphony SP" naudojant "QIAsymphony DSP DNA Mini Kit". Visą informaciją, kaip ruošti reagentų kasetę mėgino gryninimo etapui, atliekamam "QIAsymphony SP", žr. *"QIAsymphony DNA" vadove* ("QIAsymphony DNA Handbook").

Vidinės kontrolinės medžiagos ir nešančiosios RNR (CARRIER) naudojimas

Naudojant "QIAsymphony DSP Virus/Pathogen" rinkinius ir "QIAsymphony DSP DNA Mini Kit" kartu su "*artus* EBV QS-RGQ Kit", gryninimo procedūros metu reikia naudoti vidinę kontrolinę medžiagą (EBV RG IC), skirtą mėginio paruošimo ir tolesnių tyrimų efektyvumui stebėti. Be to, "QIAsymphony DSP Virus/Pathogen" rinkiniams ir "QIAsymphony DSP DNA Mini Kit" gali tekti paruošti nešančiąją RNR (CARRIER). Konkrečią informaciją apie vidinę kontrolinę medžiagą ir nešančiosios RNR (CARRIER) naudojimą žr. atitinkamame taikymo lape **[https://www.qiagen.com/products/artus-ebv-pcr-kits-ce](https://www.qiagen.com/sg/products/diagnostics-and-clinical-research/transplant/artus-viral-load/artus-ebv-pcr-kits-ce/#orderinginformation)**.

#### Nukleorūgščių išeiga

Eliuatuose, paruoštuose naudojant nešančiąją RNR (CARRIER), nešančiosios RNR (CARRIER) gali būti gerokai daugiau nei tikslinių nukleorūgščių. Išeigoms nustatyti rekomenduojame naudoti kiekybinius amplifikacijos metodus.

#### Nukleorūgščių laikymas

Laikant ne ilgiau nei 24 valandas, išgrynintas nukleorūgštis rekomenduojame laikyti 2–8 °C. Laikanti ilgiau nei 24 valandas, rekomenduojame laikyti temperatūroje nuo –30 iki –15°C.

#### Darbo su "QIAsymphony SP/AS" instrumentais pradžia

- 1. Uždarykite visus stalčius ir gaubtus.
- 2. Jiunkite "QIAsymphony SP/AS" instrumentus ir palaukite, kol atsidarys ekranas **Sample Preparation** (mėginio paruošimas) ir baigsis inicijavimo procedūra.
- 3. Prisijunkite instrumente (stalčiai bus atrakinti).

### <span id="page-9-0"></span>DNR išskyrimas ir tyrimo parengimas naudojant "QIAsymphony SP/AS"

Toliau pateiktas aprašas yra "QIAsymphony DSP Virus/Pathogen" rinkinių arba "QIAsymphony DSP DNA Mini Kit" naudojimo bendrasis protokolas. Išsami konkretaus taikymo informacija, įskaitant tūrius ir mėgintuvėlius, pateikta atitinkamame taikymo lape **[https://www.qiagen.com/products/artus-ebv-pcr-kits-ce](https://www.qiagen.com/sg/products/diagnostics-and-clinical-research/transplant/artus-viral-load/artus-ebv-pcr-kits-ce/#orderinginformation)**.

Svarbi informacija prieš pradedant

- Būtinai išmokite eksploatuoti "QIAsymphony SP/AS" instrumentus. Eksploatavimo instrukcijas žr. kartu su instrumentais pateiktuose naudotojo vadovuose ir naujausiose versijose internete **[qiagen.com/products/qiasymphony-rgq](https://www.qiagen.com/sg/products/instruments-and-automation/pcr-setup-liquid-handling/qiasymphony-rgq/#orderinginformation)**.
- Prieš naudodami reagentų kasetę (Reagent Cartridge, RC) pirmą kartą, patikrinkite, ar kasetėje esančiuose "Buffers" QSL2 ir QSB1 nėra nuosėdų. Jei reikia, išimkite lovelius su "Buffers" QSL2 ir QSB1 iš reagentų kasetės (Reagent Cartridge, RC) ir 30 minučių inkubuokite 37 °C temperatūroje kartais pakratydami, kad nuosėdos ištirptų. Būtinai grąžinkite lovelius į tinkamas vietas. Jei reagentų kasetė (Reagent Cartridge, RC) jau pradurta, būtinai uždenkite lovelius sandarinimo pakartotinai naudojant juostelėmis ir 30 minučių inkubuokite visą reagentų kasetę vandens vonelėje 37 °C temperatūroje kartais pakratydami.
- Stenkitės nekratyti reagentų kasetės (Reagent Cartridge, RC) smarkiai, nes gali susidaryti putų, dėl to gali kilti skysčio lygio aptikimo problemų.
- Dirbkite greitai ir prieš įkeldami laikykite PGR reagentus ant ledo arba vėsinimo bloke.
- Rinkinio reagentų tūriai yra optimaliai pritaikyti 24 reakcijoms per procedūrą.
- Prieš kiekvieną kartą naudojant, visus reagentus reikia visiškai atitirpinti, sumaišyti (kelis kartus įtraukiant į pipetę ir išleidžiant iš jos arba naudojant sūkurinę maišyklę) ir centrifuguoti mažiausiai 3 sekundes 6800 x *g*. Stenkitės, kad reagentai nesuputotų.
- Nustatyta, kad ruošiant mėginį gauti eliuatai ir visi "*artus* EBV QS-RGQ Kit" komponentai išlieka stabilūs instrumente mažiausiai įprastą laiką, kurio reikia mėginių gryninimui, kai apdorojami 96 mėginiai ir rengiamas tyrimas iš 72 reakcijų, įskaitant iki 30 minučių perkėlimo iš "QIAsymphony SP" į "QIAsymphony AS" ir iki 30 minučių perkėlimo iš "QIAsymphony AS" į "Rotor-Gene Q" instrumentą laiką.

#### Ką atlikti prieš pradedant

- Paruoškite reikalingus mišinius. Jei reikia, paruoškite mišinius su nešančiąja RNR (CARRIER) ir vidinėmis kontrolinėmis medžiagomis prieš pat pradėdami procedūrą. Daugiau informacijos žr. atitinkamame taikymo lape **[https://www.qiagen.com/products/artus-ebv-pcr-kits-ce](https://www.qiagen.com/sg/products/diagnostics-and-clinical-research/transplant/artus-viral-load/artus-ebv-pcr-kits-ce/#orderinginformation)**.
- Prieš pradėdami procedūrą įsitikinkite, kad magnetinės dalelės visiškai suspenduotos. Prieš naudodami pirmą kartą smarkiai purtykite lovelį su magnetinėmis dalelėmis bent 3 minutes.
- Prieš dėdami reagentų kasetę (Reagent Cartridge, RC), nuimkite dangtelį nuo lovelio su magnetinėmis dalelėmis ir atidarykite fermentų mėgintuvėlius. Įsitikinkite, kad fermentų stovelio temperatūra pasiekė kambario temperatūrą (15–25 °C).
- Įsitikinkite, kad pradūrimo dangtelis (Piercing Lid, PL) uždėtas ant reagentų kasetės (Reagent Cartridge, RC), o magnetinių dalelių lovelio dangtelis nuimtas arba, jei naudojate iš dalies panaudotą reagentų kasetę, būtinai nuimkite sandarinimo pakartotinai naudojant juosteles.
- Jei mėginiai pažymėti brūkšniniais kodais, atsukite mėginius mėgintuvėlių laikiklyje taip, kad brūkšniniai kodai būtų atsukti į brūkšninių kodų skaitytuvą, esantį "Sample" (mėginių) stalčiuje kairiojoje "QIAsymphony SP" pusėje.

"QIAsymphony SP" nustatymas

- 1. Uždarykite visus "QIAsymphony SP/AS" instrumentų stalčius ir gaubtus.
- 2. Įjunkite instrumentus ir palaukite, kol atsidarys ekranas **Sample Preparation** (mėginio paruošimas) ir baigsis inicijavimo procedūra.

**PASTABA**. Maitinimo jungiklis yra apatiniame kairiajame "QIAsymphony SP" kampe.

- 3. Prisiregistruokite instrumente.
- 4. Toliau išvardytus stalčius paruoškite, kaip nurodyta atitinkamame taikymo lape **[https://www.qiagen.com/products/artus-ebv-pcr-kits-ce.](https://www.qiagen.com/sg/products/diagnostics-and-clinical-research/transplant/artus-viral-load/artus-ebv-pcr-kits-ce/#orderinginformation)**
	- "Waste" (atliekų) stalčius Kai bus paruoštas, atlikite reikmenų nuskaitymą.
	- "Eluate" (eliuato) stalčius Kai bus paruoštas, atlikite reikmenų nuskaitymą.
	- "Reagents and Consumables" (reagenty ir eksploatacinių reikmenų) stalčius Kai bus paruoštas, atlikite reikmenų nuskaitymą.
	- "Sample" (mėginių) stalčius
- 5. Naudodami **Integrated run** (integruota procedūra) konfigūracijos ekraną, "QIAsymphony" jutikliniame ekrane įveskite reikiamą informaciją apie kiekvieną apdorotiną mėginių partiją.
- 6. Procedūrai pasirinkite tyrimo parametrų rinkinį ir priskirkite jį bei atitinkamą AS partiją mėginiams.

Informacija apie tyrimo parametrų rinkinį ir iš anksto pasirinktą eliuavimo tūrį pateikta atitinkamame taikymo lape.

Daugiau informacijos apie integruotų procedūrų atlikimą naudojant "QIAsymphony SP/AS" žr. instrumento naudotojo vadove.

7. Kai rengiate integruotą procedūrą, patikrinkite, ar tinkamai priskirta mėginių laboratorinė įrangą, mėginių tipas (mėginys, EC+ ir EC–) ir tūriai.

Informacija apie eksploatacinius reikmenis ir komponentus, kuriuos reikia įkelti į kiekvieną stalčių, pateikta prieš atitinkamame taikymo lape.

8. Įvedę informaciją apie visas integruotos procedūros partijas, spustelėkite **Ok** (gerai), kad išeitumėte iš konfigūracijos ekrano **Integrated run** (integruota procedūra).

Visų partijų būsena integruotos procedūros apžvalgoje pasikeis iš **LOADED** (įdėta) į **QUEUED** (laukia eilėje). Vos tik viena partija įtraukiama į eilę pasirodo mygtukas **Run** (vykdyti).

9. Paspauskite **Run** (vykdyti), kad pradėtumėte procedūrą.

Visi apdorojimo veiksmai atliekami visiškai automatiškai.

#### "QIAsymphony AS" nustatymas

- 1. Itraukę į eilę integruotą procedūrą, atidarykite "QIAsymphony AS" stalčius. Komponentai, kuriuos reikia įkelti, parodyti jutikliniame ekrane.
- 2. Prieš atlikdami integruotą procedūrą, visada atlikite toliau nurodytus veiksmus.
	- 2a. Idėkite antgalių lataką.
	- 2b. Išmeskite antgalių išmetimo maišelį.
	- 2c. Įdėkite tuščią antgalių išmetimo maišelį.
- 3. Nurodykite ir įkelkite tyrimų stovelį (-ius). Tyrimų stovelis (-iai) aušinamame (-uose) adapteryje (-iuose) įkeliamas (-i) į "Assay" (tyrimo) vietą (-as). Informacija apie tyrimo stovelius pateikta atitinkamame taikymo lape

#### **[https://www.qiagen.com/productsartus-ebv-pcr-kits-ce](https://www.qiagen.com/sg/products/diagnostics-and-clinical-research/transplant/artus-viral-load/artus-ebv-pcr-kits-ce/#orderinginformation)**.

4. Patikrinkite aušinimo vietų temperatūrą.

Pasiekus reikiamą temperatūrą, šalia kiekvienos vietos esanti nedidelė žvaigždutė pradės šviesti žaliai.

5. Prieš naudodami supilkite vieno rinkinio visų mėgintuvėlių "EBV RG Master" į vieną mėgintuvėlį.

**Pastaba**. Naudojant rankines pipetes gali būti sudėtinga dirbti su klampiais reagentais. I mėgintuvėlį perkelkite visą "EBV RG Master" tūrį.

6. Pripildykite kiekvieną mėgintuvėlį reikiamu atitinkamo reagento tūriu, kaip nurodyta instrumento programinės įrangos pateikiamoje informacijoje apie įkėlimą.

**Pastaba**. Prieš kiekvieną kartą naudojant, visus reagentus reikia visiškai atitirpinti, sumaišyti (kelis kartus įtraukiant į pipetę ir išleidžiant iš jos arba naudojant sūkurinę maišyklę) ir centrifuguoti mažiausiai 3 sekundes 6800 x *g*. Stenkitės, kad nesusidarytų burbuliukai arba putos, nes tai gali lemti aptikimo klaidas. Dirbkite greitai ir prieš įkeldami laikykite PGR komponentus ledo arba vėsinimo bloke.

- 7. Įkelkite reagentų stovelį ir įstatykite reagentų mėgintuvėlius be dangtelių į atitinkamas reagentams skirto aušinamo adapterio vietas, kaip nurodyta atitinkamame taikymo lape.
- 8. Ikelkite atitinkamame taikymo lape nurodytų visų antgalių tipų reikalingą vienkartinių filtru antgalių skaičių i "Eluate and Reagents" (eliuato ir reagentų) bei "Assays" (tyrimų) stalčius.
- 9. Uždarykite "Eluate and Reagents" (eliuato ir reagentų) bei "Assays" (tyrimų) stalčius.
- 10. Uždarę kiekvieną stalčių, paspauskite **Scan** (nuskaityti), kad pradėtumėte kiekvieno stalčiaus reikmenų nuskaitymą.

Reikmenų nuskaitymo metu patikrinamos vietos, adapteriai, filtrų antgaliai ir antgalių latakas bei patikrinama, ar įkeltų reagentų tūris yra tinkamas. Jei reikia, ištaisykite klaidas.

Tyrimo parengimo veiksmas bus pradėtas automatiškai po to, kai bus baigtas gryninimo veiksmas, atliekamas "QIAsymphony SP", ir eliuato stoveliai bus perkelti į "QIAsymphony AS".

- 11. Baigus procedūrą, tyrimo parengimo ekrane **Overview** (apžvalga) paspauskite Remove (šalinti). Atidarykite "Assays" (tyrimų) stalčių ir išimkite tyrimo stovelį (-ius).
- 12. Atsisiųskite rezultatų ir ciklerio failus.
- 13. Jeigu sukonfigūruotos kelios integruotosios procedūros partijos "QIAsymphony AS", užpildykite "QIAsymphony AS" stalčius iš naujo, pradėdami nuo 1 veiksmo.
- 14. Toliau atlikite "[PGR procedūros vykdymas "Rotor](#page-15-0)-Gene Q"" procedūra.

15. PGR procedūros "Rotor-Gene Q" metu arba vėliau atlikite "QIAsymphony AS" reguliariai atliekamus priežiūros veiksmus.

Kadangi darbų seką sudaro integruoti veiksmai, pabaigę darbų seką, nuvalykite visus instrumentus.

Vykdykite priežiūros instrukcijas, pateiktas *"QIAsymphony SP/AS" naudotojo vadovo bendrajame apraše*. Reguliariai atlikite priežiūros veiksmus, kad sumažintumėte kryžminės taršos pavojų.

### <span id="page-15-0"></span>PGR procedūros vykdymas "Rotor-Gene Q"

#### Svarbi informacija prieš pradedant

- Prieš pradėdami vykdyti protokola, skirkite laiko susipažinti su "Rotor-Gene Q" instrumentu. Žr. instrumento naudotojo vadovą.
- Užtikrinkite, kad į vieną PGR procedūrą būtų įtraukti visi 4 kiekybinės analizės etaloniniai tirpalai ir bent viena neigiama kontrolinė medžiaga (vanduo, PGR klasės). Kiekvienos PGR procedūros standartinei kreivei sukurti naudokite visus 4 pateiktus kiekybinės analizės etaloninius tirpalus (EBV QS 1–4).

#### Procedūra

- 1. Uždarykite PGR mėgintuvėlius ir idėkite juos į "Rotor-Gene Q 72-Well Rotor".
- 2. Įsitikinkite, kad "Rotor-Gene Q" 4 juostelių mėgintuvėlių padėtis yra tinkama bei atitinka aušinimo adapterio ir rotoriaus padėtis.
- 3. Įsitikinkite, ar fiksuojamasis žiedas ("Rotor-Gene Q" instrumento priedas) yra uždėtas ant rotoriaus, kad tyrimo serijos metu mėgintuvėliai netyčia neatsidarytų.
- 4. Perkelkite ciklerio faila iš "QIAsymphony AS" į "Rotor Gene Q" kompiuterį.
- 5. Jei norite aptikti EBV DNR, sukurkite temperatūros profilį ir pradėkite procedūrą, kaip nurodyta atitinkamame taikymo lape **[https://www.qiagen.com/products/artus-ebv](https://www.qiagen.com/sg/products/diagnostics-and-clinical-research/transplant/artus-viral-load/artus-ebv-pcr-kits-ce/#orderinginformation)[pcr-kits-ce](https://www.qiagen.com/sg/products/diagnostics-and-clinical-research/transplant/artus-viral-load/artus-ebv-pcr-kits-ce/#orderinginformation)**. Su programine įranga susijusi informacija apie "Rotor-Gene Q" programavimą pateikta atitinkamame protokole *Nustatymai, skirti tyrimams atlikti naudojant "*artus *QS RGQ Kits*"**[https://www.qiagen.com/products/artus-ebv-pcr](https://www.qiagen.com/sg/products/diagnostics-and-clinical-research/transplant/artus-viral-load/artus-ebv-pcr-kits-ce/#orderinginformation)[kits-ce](https://www.qiagen.com/sg/products/diagnostics-and-clinical-research/transplant/artus-viral-load/artus-ebv-pcr-kits-ce/#orderinginformation)**.

#### Rezultatų aiškinimas

Išsamią informaciją apie rezultatų aiškinimą žr. atitinkamame taikymo lape, pateiktame **[qiagen.com/products/artus-ebv-pcr-kits-ce](https://www.qiagen.com/sg/products/diagnostics-and-clinical-research/transplant/artus-viral-load/artus-ebv-pcr-kits-ce/#orderinginformation)**.

# <span id="page-16-0"></span>Trikčių šalinimo vadovas

Šis trikčių šalinimo vadovas gali padėti šalinant atsiradusias triktis. Kontaktinę informaciją rasite ant galinio viršelio arba apsilankę **[www.qiagen.com](http://www.qiagen.com/)**.

<span id="page-16-1"></span>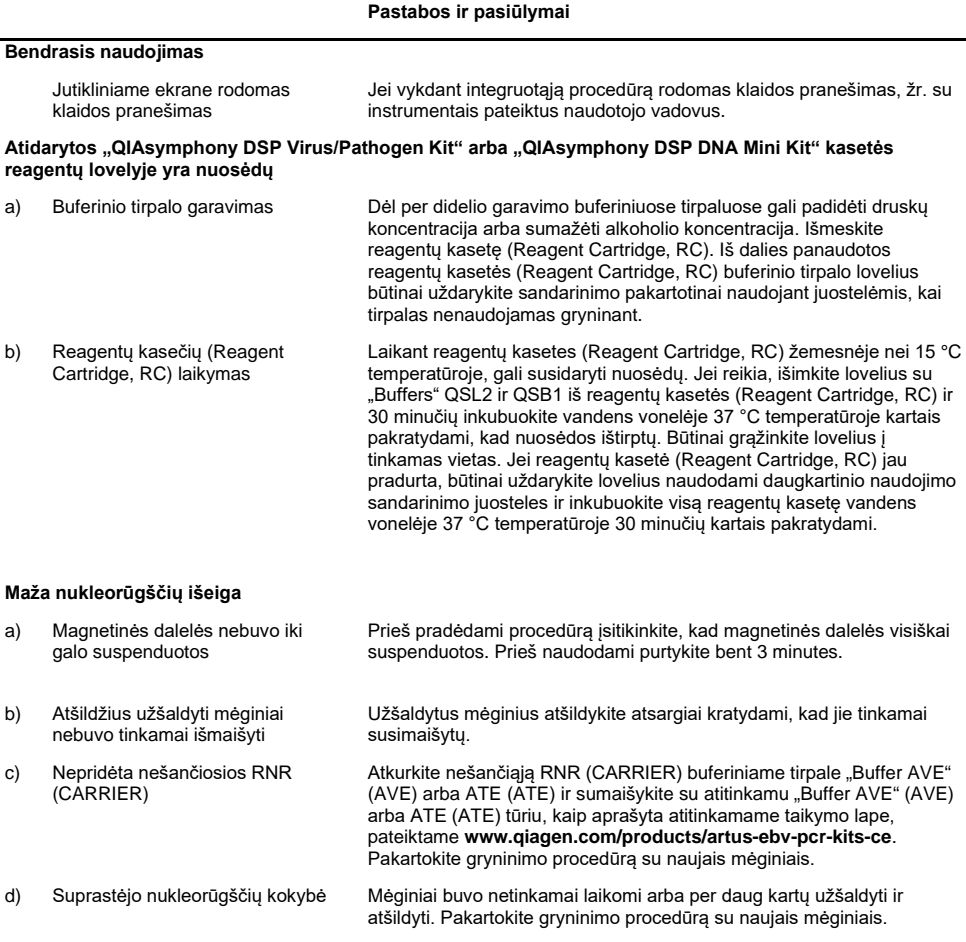

#### **Pastabos ir pasiūlymai**

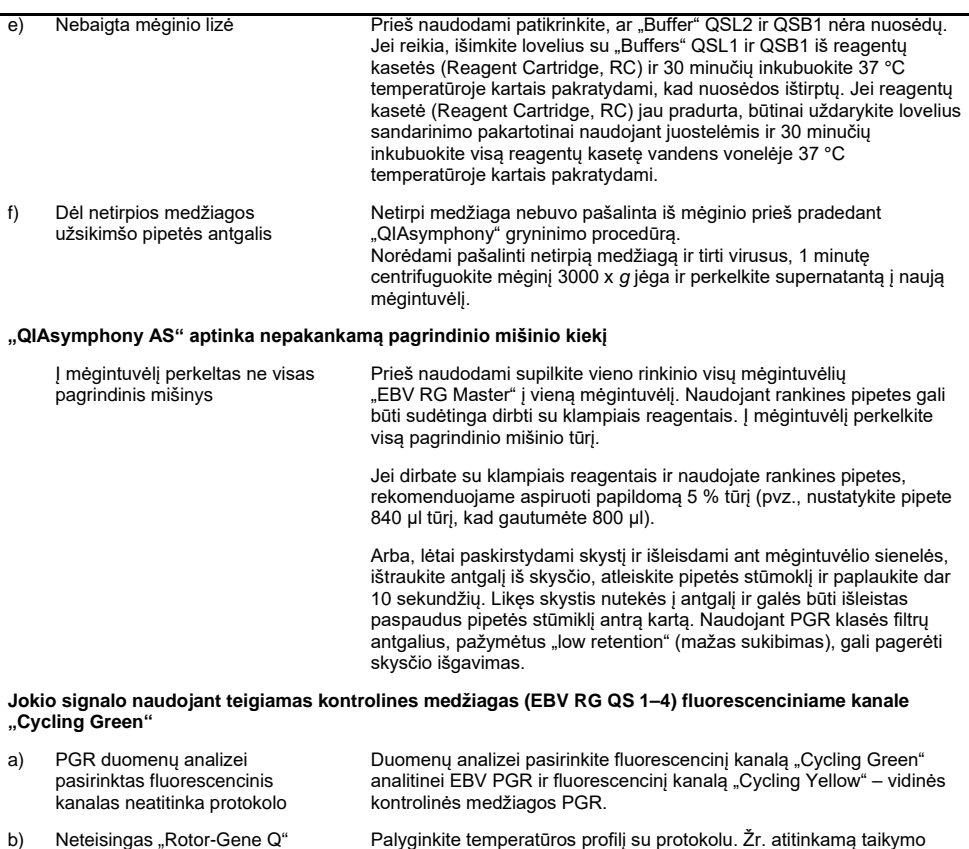

- b) Neteisingas "Rotor-Gene Q" instrumento temperatūros profilio programavimas
- c) Neteisinga PGR konfigūracija | sitikinkite, kad tyrimo konfigūravimas buvo atliktas tinkamai ir kad buvo

d) Vieno ar kelių rinkinio komponentų laikymo sąlygos neatitiko nurodymų, pateiktų "Reagentų laikymas ir [naudojimas"](#page-7-1).

e) Baigėsi ..*artus* EBV QS-RGQ Kit" galiojimo laikas

naudojamas teisingas tyrimo parametrų rinkinys. Jei reikia, pakartokite PGR. Žr. atitinkamą taikymo lapą **[www.qiagen.com/products/artus](https://www.qiagen.com/sg/products/diagnostics-and-clinical-research/transplant/artus-viral-load/artus-ebv-pcr-kits-ce/#orderinginformation)[ebv-pcr-kits-ce](https://www.qiagen.com/sg/products/diagnostics-and-clinical-research/transplant/artus-viral-load/artus-ebv-pcr-kits-ce/#orderinginformation)**.

lapą ir protokolą **[www.qiagen.com/products/artus-ebv-pcr-kits-ce](https://www.qiagen.com/sg/products/diagnostics-and-clinical-research/transplant/artus-viral-load/artus-ebv-pcr-kits-ce/#orderinginformation)**.

Patikrinkite reagentų laikymo sąlygas ir tinkamumo laiką rinkinio etiketėje ir, jei reikia, naudokite naują rinkinį.

Patikrinkite reagentų laikymo sąlygas ir tinkamumo laiką rinkinio etiketėje ir, jei reikia, naudokite naują rinkinį.

#### **Pastabos ir pasiūlymai**

**Silpnas neigiamo plazmos mėginio, išgryninto naudojant "QIAsymphony DSP Virus/Pathogen Kit" arba "QIAsymphony DSP DNA Mini Kit", vidinės kontrolinės medžiagos signalas arba jo nėra fluorescenciniame**  kanale "Cycling Yellow" ir tuo pačiu metu nėra signalo kanale "Cycling Green"

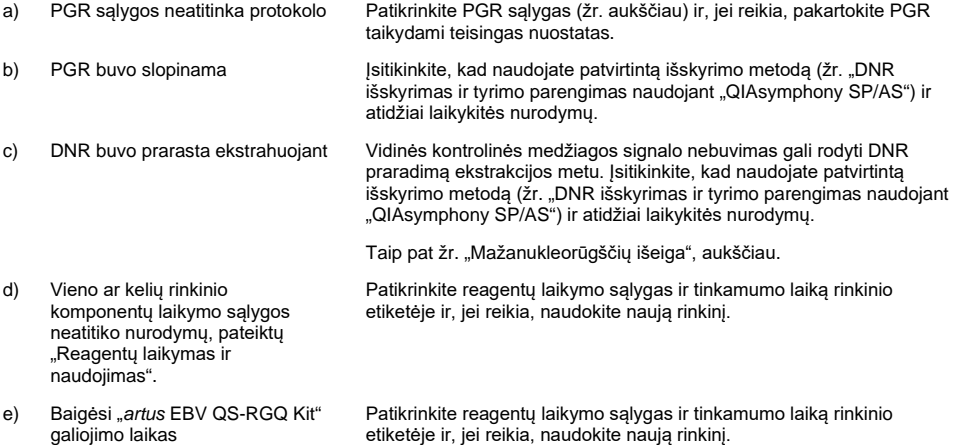

#### Signalai naudojant neigiamas kontrolines medžiagas analitinės PGR fluorescenciniame kanale "Cycling **Green".**

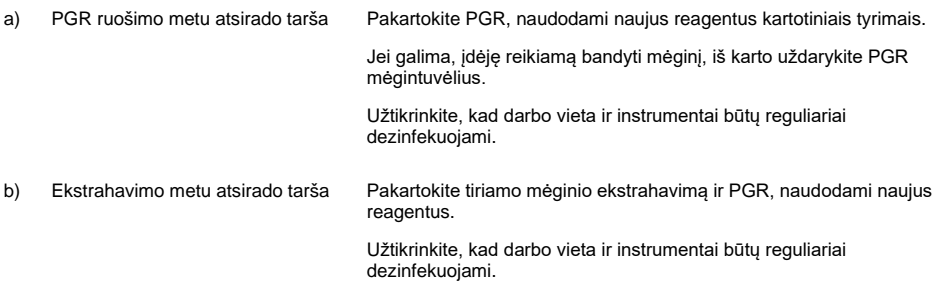

### <span id="page-19-0"></span>Kokybės kontrolė

Vadovaujantis "QIAGEN" ISO sertifikuota kokybės valdymo sistema, kiekviena "*artus* EBV QS-RGQ Kit" partija išbandoma pagal nustatytas specifikacijas, siekiant nuolat išlaikyti produktų kokybę.

### <span id="page-19-1"></span>Apribojimai

Visi reagentai gali būti naudojami tik "in vitro" diagnostikai.

Produkta turi naudoti tik personalas, specialiai išmokytas atlikti "in vitro" diagnostines procedūras.

Optimaliems PGR rezultatams užtikrinti reikia griežtai laikytis naudotojo vadovo nurodymų.

Reikia atkreipti dėmesį į tinkamumo datas, išspausdintas ant dėžutės ir visų komponentų etikečių. Nenaudokite komponentų, kurių galiojimo laikas baigėsi.

Nors mutacijos pasireiškia retai, tačiau dėl jų ypač atspariose viruso genomo, su kuriuo naudojami rinkinio pradmenys ir (arba) zondai, srityse gali nepavykti nustatyti kiekio arba aptikti viruso. Tyrimo pagristumo ir veikimo duomenys reguliariai peržiūrimi.

### <span id="page-19-2"></span>Eksploatacinių savybių charakteristikos

"artus EBV QS-RGQ Kit" darbines charakteristikas žr. www.qiaqen.com/artus-ebv-pcr**[kits-ce](http://www.qiagen.com/artus-ebv-pcr-kits-ce)**.

### <span id="page-20-0"></span>**Simboliai**

Toliau esančioje lentelėje aprašomi simboliai, pateikiami etiketėse arba šiame dokumente.

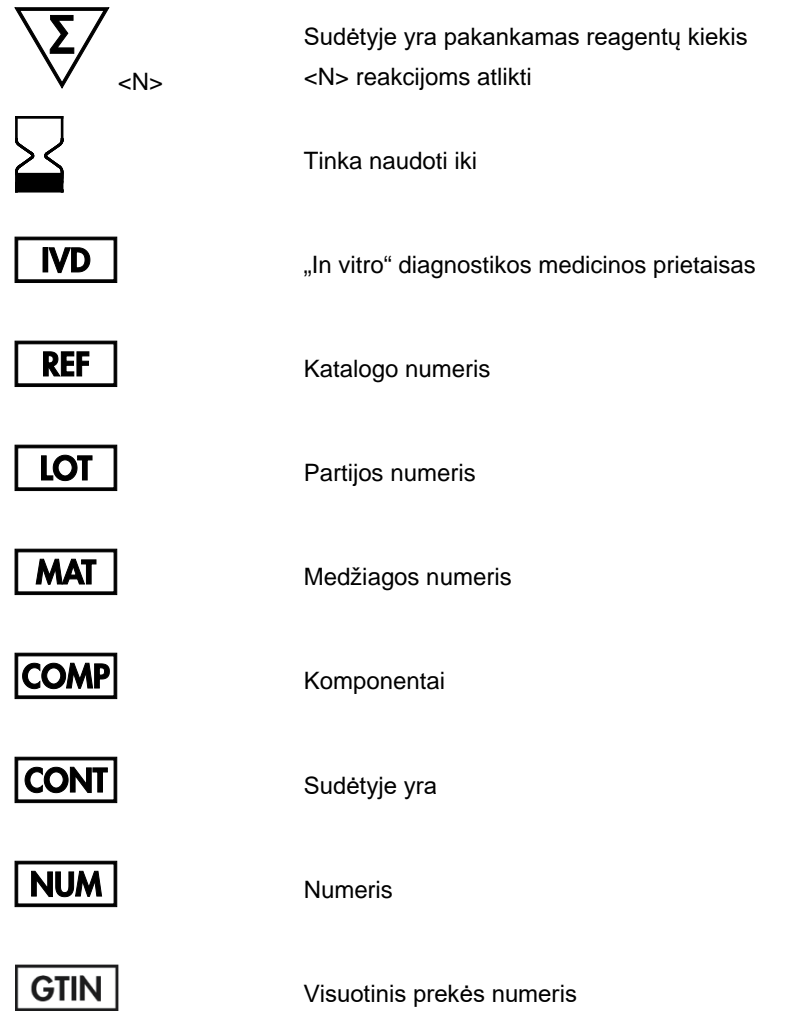

### **Rn** R – vadovo peržiūra, o n – peržiūros numeris

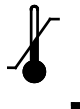

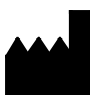

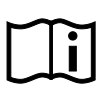

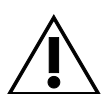

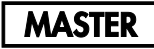

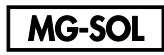

Magnio tirpalas

Pagrindinis mišinys

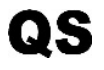

Kiekybinės analizės etaloninis tirpalas

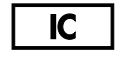

Vidinė kontrolinė medžiaga

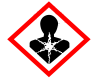

Pavojus sveikatai

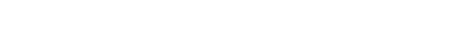

Gamintojas

Žr. naudojimo instrukcijas

Temperatūros apribojimai

Dėmesio

### <span id="page-22-0"></span>Užsakymo informacija

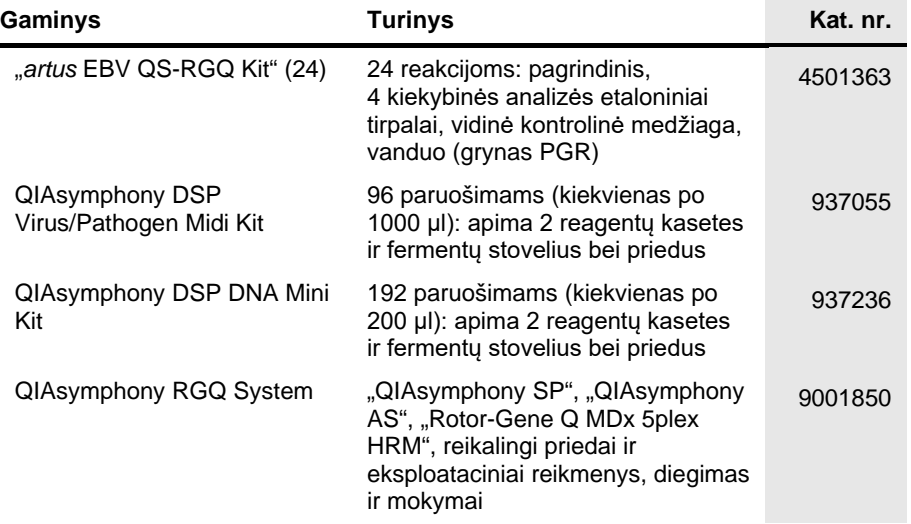

Naujausia informacija apie licencijavimą ir tam tikrų gaminių garantinių įsipareigojimų ribojimą pateikta atitinkamame "QIAGEN" rinkinio vadove arba naudotojo vadove. "QIAGEN" rinkinių vadovai arba naudotojo vadovai pasiekiami svetainėje **[www.qiagen.com](http://www.qiagen.com/)** arba galite jų paprašyti "QIAGEN" techninės pagalbos skyriaus ar vietinio platintojo.

### <span id="page-23-0"></span>Dokumento peržiūrų istorija

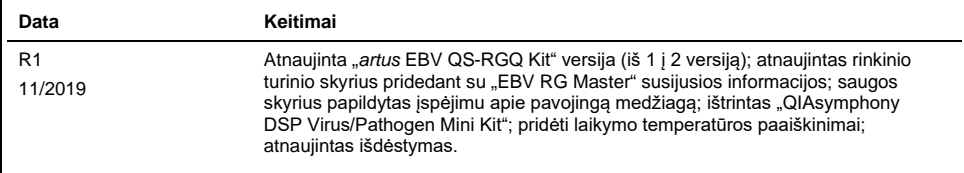

Įsigijęs šį produktą pirkėjas jį gali naudoti diagnostinėms paslaugoms teikti žmogaus "in vitro" diagnostikos tikslais. Joks bendras patentas ar kita licencija, išskyrus šią konkrečią įsigijimo suteikiamą teisę, nesuteikiama.

"artus EBV QS-RGQ Kit" yra CE paženklintas diagnostikos rinkinys pagal Europos direktyvą 98/79/EB dėl "in vitro" diagnostikos medicinos prietaisų. Tiekiama ne į visas šalis.

#### **"***artus* **EBV QS-RGQ Kit" ribotosios licencijos sutartis**

Naudodamas šį gaminį pirkėjas ar naudotojas sutinka su šiomis sąlygomis.

- 1. Gaminį galima naudoti tik vadovaujantis protokolais, pateiktais su šiuo gaminį, šiuo vadovu ir tik su rinkinyje esančiais komponentais. "QIAGEN" nesuteikia jokios intelektinės nuosavybės licencijos naudoti ar įtraukti pridėtus šio rinkinio komponentus su į šį rinkinį neįeinančiais komponentais, išskyrus aprašytus protokoluose, pateiktuose su šiuo produktu, šiame vadove ir papildomuose protokoluose, kuriuos galima rast[i www.qiagen.com. "](http://www.qiagen.com/)QIAGEN" naudotojams pateikiami keli papildomi protokolai. Šiuos protokolus "QIAGEN" kruopščiai patikrino ir optimizavo. "QIAGEN" neteikia garantijų, kad šie protokolai nepažeidžia trečiųjų šalių teisių.
- 2. Išskyrus licencijose nurodytus atvejus, "QIAGEN" nesuteikia garantijos, kad šis rinkinys ir (arba) jo naudojimas nepažeis trečiųjų šalių teisių.
- 3. Rinkiniui ir jo komponentams suteikta licencija naudoti vieną kartą; pakartotinai naudoti, atnaujinti ar perparduoti negalima.
- 4. "QIAGEN" aiškiai atsisako bet kokių kitų išreikštų ar numanomų licencijų, išskyrus aiškiai nurodytas licencijas.
- 5. Rinkinio pirkėjas ir naudotojas sutinka nesiimti ir neleisti niekam kitam imtis veiksmų, kurie galėtų paskatinti arba palengvinti čia nurodytus draudžiamus veiksmus. "QIAGEN" gali priversti vykdyti šios Ribotosios licencijos sutarties draudimus bet kuriame teisme ir atgauti visas tyrimo ir teismo išlaidas, įskaitant išlaidas advokatams, pateikusi ieškinį dėl šios Ribotosios licencijos sutarties vykdymo arba su šiuo rinkiniu ir (arba) jo komponentais susijusių teisių į savo intelektinę nuosavybę.

Atnaujintas licencijos sąlygas žr. **[www.qiagen.com](http://www.qiagen.com/)**.

Prekių ženklai: "QIAGEN<sup>®</sup>", "Sample to Insight<sup>®</sup>", "QIAsymphony<sup>®</sup>", "artus®", "Rotor-Gene®" ("QIAGEN Group").

Šiame dokumente vartojami registruotieji pavadinimai, prekių ženklai ir kt., net jei jie specialiai nepažymėti, vis tiek yra saugomi įstatymų.

1119830 11/2019 HB-2733-001 @ 2019 "QIAGEN", visos teisės saugomos.

Užsakymas **[www.qiagen.com/shop](http://www.qiagen.com/shop)** | Techninė pagalba **[support.qiagen.com](file://filer/Plunet/order/O-78790/_CPF/003/!_Out/http/:support.qiagen.com)** | Svetainė **[www.qiagen.com](http://www.qiagen.com/)**